# **Program STATIST**

#### http://statist.wald.intevation.org/

| 🥹 Statist - statistical software - Mozilla Firefox                                                                            | - 8 X                              |
|----------------------------------------------------------------------------------------------------|------------------------------------|
| <u>F</u> ile <u>E</u> dit <u>V</u> iew Hi <u>s</u> tory <u>B</u> ookmarks <u>S</u> crapBook <u>T</u> ools <u>H</u> elp        |                                    |
| 💠 🝷 🔁 😣 🖀 🔊 💿 http://statist.wald.intevation.org/ 👔                                                                           |                                    |
| 🛅 Most Visited 🔻 🐻 English - Czech Dic 🛛 😹 Neviditelný pes 💷 Britské listy 🗲 Seznam 🛅 Support 🔻 🐻 SunSITE Czech Re 🐻 AltaVisi | ta Technolo 💿 Internet 🛅 XXX 🔻 🔹 » |
| Statist - statistical software 🕂                                                                                              | •                                  |
| Summary   Bug Tracker   Docs   Download         >>This page in Portugue                                                       | <u>ISE</u>                         |

#### statist by Dirk Melcher

statist is a terminal-based statistics program with an interactive menu that makes it very easy to use. It can also be run in scripts and big datasets are handled reasonably well even on small machines. In spite of its low overhead statist can do quite a bunch of regression functions and tests. It can produce colorized output and uses gnuplot to create graphics.

Check the available screenshots, menu structure, user manual, and a html view of statist running to see the possibilities.

Mailinglist: Archive | Infos/subscribe

| Status of Translations<br>(with links to menus) |              |                      |
|-------------------------------------------------|--------------|----------------------|
| Language                                        | % translated | Last translator      |
| <u>German</u>                                   | 100          | Michael Gebhardt     |
| <u>Italian</u>                                  | 93           | <u>Sandro Tosi</u>   |
| <u>Portuguese</u>                               | 100          | <u>Jakson Aquino</u> |
| <u>Spanish</u>                                  | 80           | Carleos Artime       |

🖹 1:0 🛒

Done

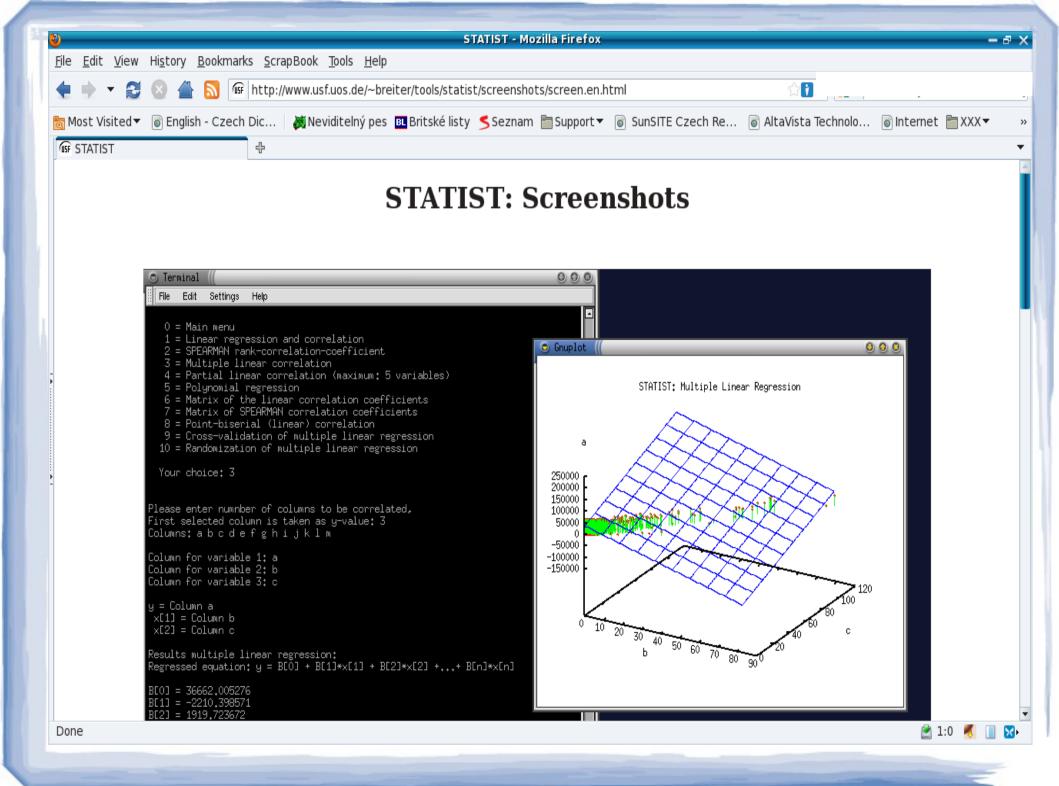

- Main menu
  - -0 = Quit
  - 1 = Data management
  - 2 = Regressions and correlations
  - 3 = Tests
  - 4 = Miscellaneous
  - 5 = Data manipulation
  - 6 = Preferences

- Preferences (volba 6)
  - 0 = Main menu
  - 1 = Save preferences
  - 2 = Verbose [yes]
  - 3 = Gnuplot graphics [yes]
  - 4 = Beep at errors and warnings [yes]
  - 5 = Histogram as text graphic instead of gnuplot-graphic [no]
  - 6 = Special output changes from Bernhard [no]
  - 7 = Use system command "ls" [no]
  - 8 = Use value labels [no]
  - 9 = Maximum number of rows before aborting table printing [200]
  - 10 = Screen number of columns [95]
  - 11 = Screen number of lines [34]

- Data management (volba 1)
  - 0 = Main menu
  - 1 = List data of columns
  - 2 = Read another file
  - 3 = List names of columns
  - 4 = Rename column
  - 5 = Read column from terminal
  - 6 = Export columns as ASCII-data
  - 7 = Export data base as fixed width data file
  - 8 = File format options

- Regrese a korelace (volba 2)
  - 0 = Main menu
  - 1 = Linear regression and correlation
  - 2 = SPEARMAN rank-correlation-coefficient
  - 3 = Multiple linear correlation
  - 4 = Partial linear correlation (maximum: 5 variables)
  - 5 = Polynomial regression
  - 6 = Matrix of the linear correlation coefficients
  - 7 = Matrix of SPEARMAN correlation coefficients
  - 8 = Point-biserial (linear) correlation
  - 9 = Cross-validation of multiple linear regression
  - 10 = Randomization of multiple linear regression

# Korelační koeficient

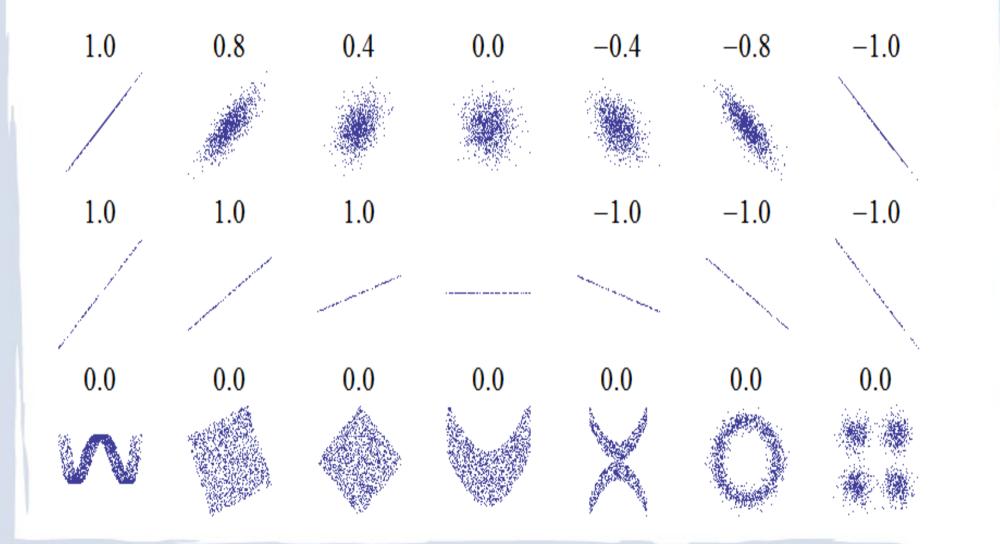

Spearman correlation = 0.84  

$$\rho = 1 - \frac{6\sum d_i^2}{n(n^2 - 1)}.$$

$$\rho = \frac{\sum_i (x_i - \bar{x})(y_i - \bar{y})}{\sqrt{\sum_i (x_i - \bar{x})^2 \sum_i (y_i - \bar{y})^2}}.$$

# Stejný koeficient determinace

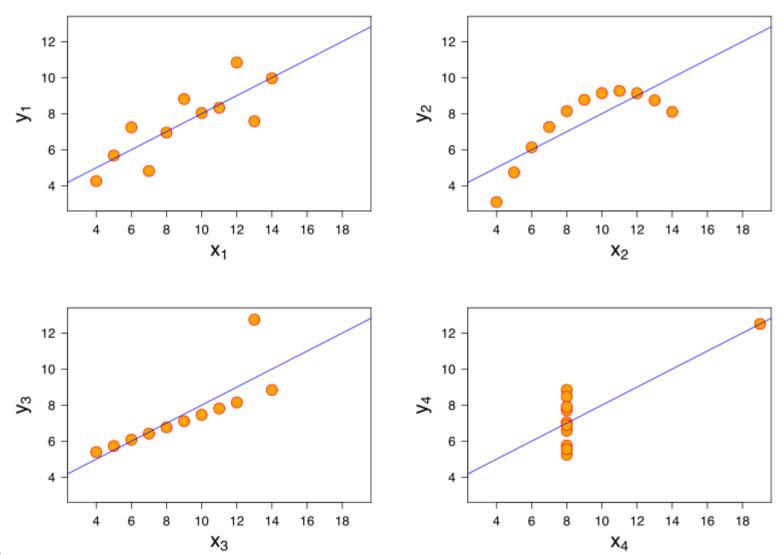

#### Testy rozložení dat (volba 3)

- 0 = Main menu
- 1 = t-test for comparison of two means of two samples
- 2 = t-test for comparison of pairwise ascertained samples
- 3 = Test of normal distribution (KS-Lilliefors-Test)
- 4 = Chi^2-fourfold-test
- 5 = Chi^2 two-items-test
- 6 = u-test (Test of independence of two samples)
- 7 = H-test (Kruskal-Wallis) for k independent samples
- 8 = Wilcoxon-Rank-test for pairwise ascertained samples
- 9 = Chi^2-test of equal frequency
- 10 = Chi^2-test of correspondence between measured and theoretical frequency

# Normální rozložení

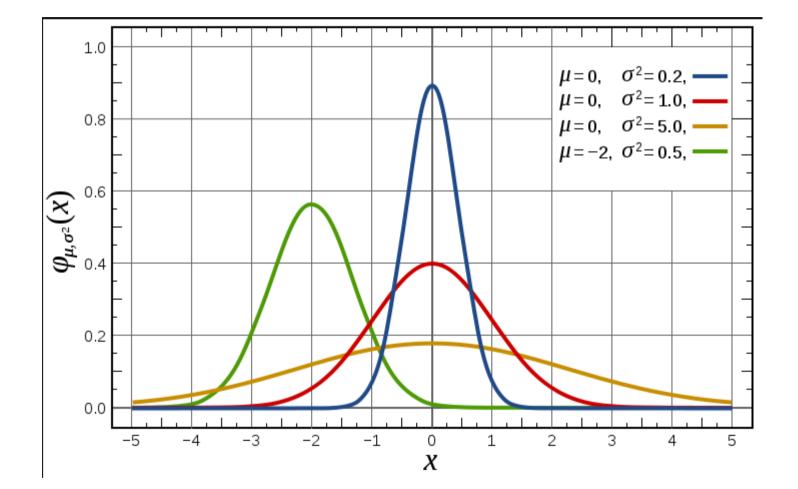

# Normální rozložení

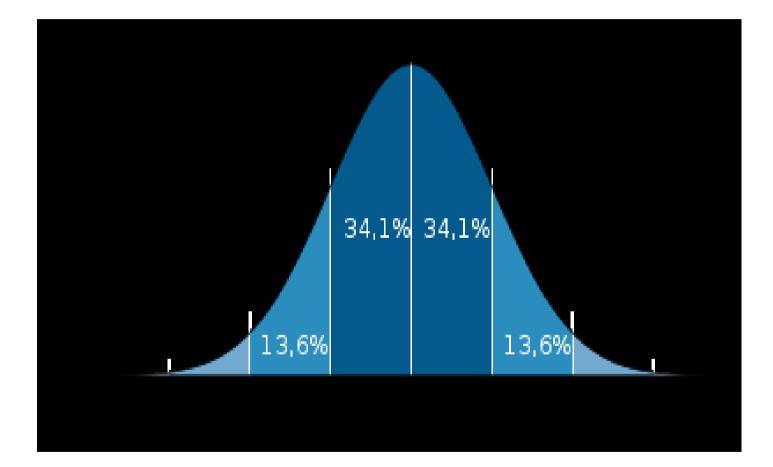

- Různé (volba 4)
  - 0 = Main menu
  - 1 = Standard deviation, mean, median, etc.
  - 2 = Probit analysis
  - 3 = Outliers & Box-Whisker-plot
  - 4 = Percentiles
  - 5 = Frequency table
  - 6 = Compare means
  - 9 = Enter gnuplot commands

- Manipulace s daty (volba 5)
  - 0 = Main menu
  - 1 = Log-transformation (base 10)
  - 2 =Invert values (1/x)
  - 3 = z-transformation [(x-mu)/sdv]
  - 4 = Sort
  - 5 = Join columns
  - 6 = Exponentiation to base 10
  - 7 = Create columns for weighted mean
  - 8 = Log-transformation (natural logarithm)
  - 9 = Exponentiation to base 'e'